## 如何 直接取得 第 **0 ~ 7** 的 **I/O** 插槽內 溫度卡片的 **"**攝氏度**"** 或 **"**華式度**"** 值 **?**

ICPDAS 提供許多溫度輸入卡如下:

ICP DAS 提供很多溫度輸入模塊, 如下. (I-7000 系列 IO 只可用於 RS-485 遠程 IO, 不可用於 第 0 ~ 7 槽)

有 "感測器斷線偵測功能" 的溫度模塊型號:

 Thermocouple 型式: **I-87018Z**, 87018R, 87019R, 7018R, 7018BL, 7019, 7019R, **7018Z** RTD 型式: I-87013, 87015, 7013, 7015, 7033 Thermister 型式: I-87005, 7005

無 "感測器斷線偵測功能" 的模塊型號: Thermocouple 型式: I-87018, 7018, 7018P

溫度 I-87K 板卡的 "range" 參數可以是"標準設定值" 或 "特別設定值".

比如, I-87013: 4 個 RTD 輸入. 它的 "range" 可以設成

- 20: Platinum 100, a=0.00385, -100 ~ +100 攝氏度
- …

2F : Platinum 100, a=0.003916, -200 ~ +200 攝氏度

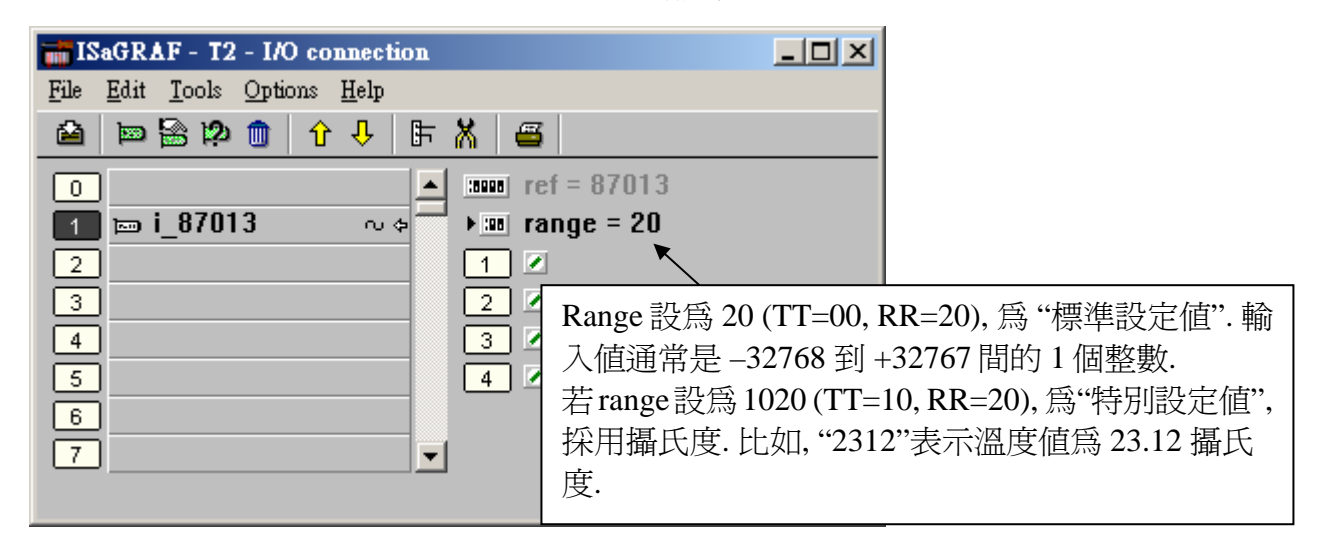

若 I-87013 的 "range" 設為 20 (或 21 到 2F), 為 "標準設定值". 輸入值通常是 –32768 到 +32767 間 的 1 個整數(跟 range 有關). 比如 range 為 20, 值 –32767 表示溫度約為 –100 度, +32766 約 +100 度. 值 16383 表示約 +50 度 (注意: 若卡片是有 "感測器斷線偵測功能" 的, 值 –32768 或+32767 表示 "感測器斷線了")

如果使用者想直接取得 "攝氏度" 或 "華氏度" 的溫度值, 請將 "range" 設為"特別設定值".格式如 下:

重要: "特別設定值" 從 驅動器版本 I-8xx7:3.11 , W-8xx7:3.24 起才有支持

- 格式: TTRR (16 進位値)
	- TT = 10 (使用"特別設定值", 轉換為 "攝氏度") TT = 20 (使用"特別設定值", 轉換為 "華氏度") TT = 00 (使用"標準設定值", 溫度輸入值通常為 -32768 to +32767 間的 1 個整數) RR : 原始的 "range" 設定值 (跟卡片型號會有差別)

比如, 設 I-87013 的 "range" 為以下

**A**. 1020 : (TT=10, RR=20) 表示使用"特別設定值", 轉換為 "攝氏度", 單位為 0.01 度, range 為 "20 : Platinum 100, a=0.00385, degree Celsius". 所以若輸入值為 "2356" 表示 23.56 攝氏度 , 若為"-489" 則是 -4.89 攝氏度, 若值為 "999990" 對於有"感測器斷線偵測功能" 的 卡片, 代表 "感 測器斷線了".

**B**. 202A : (TT=20, RR=2A) , 表示使用"特別設定值", 轉換為 "華氏度", 單位為 0.01 度,

 Range 為 "2A: Platinum 1000, a=0.00385, degree Celsius". 所以若輸入值為"4512" 表示 45.12 華氏 度 , 若是 "500" 則為 5.00 華氏度, 若值為 "999990" 對於有"感測器斷線偵測功能" 的 卡片, 代表 "感測器斷線了".

**C**. 21 : (TT=00, RR=21) , 表示使用"標準設定值" , 值在 -32768 to +32767 之間, range 為 "21 : Platinum 100, a=0.00385, degree Celsius" ,需參考附錄 D 或下圖 取得 On-Line 說明 來求得溫度值.

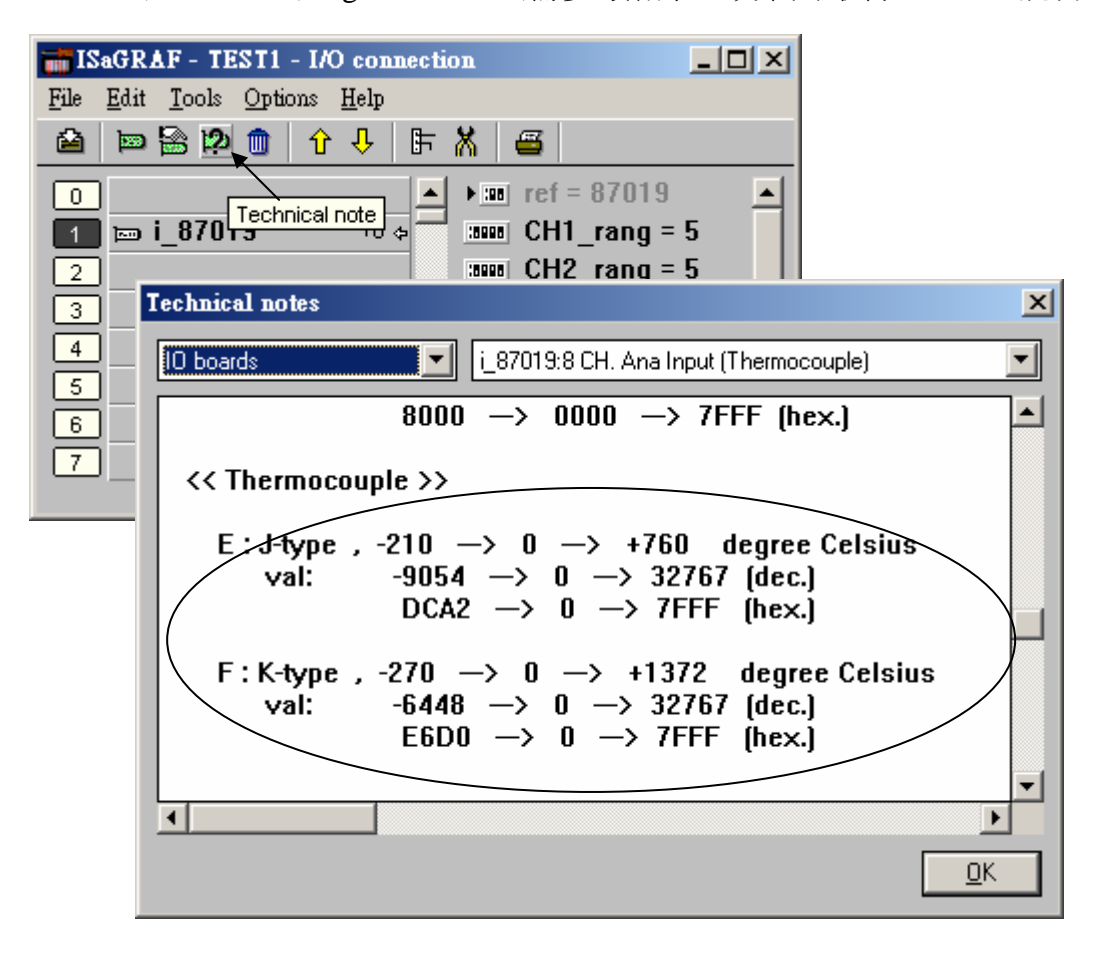